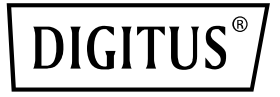

# **Kit d'extension sans fil KVM HDMI 4K, 150 m**

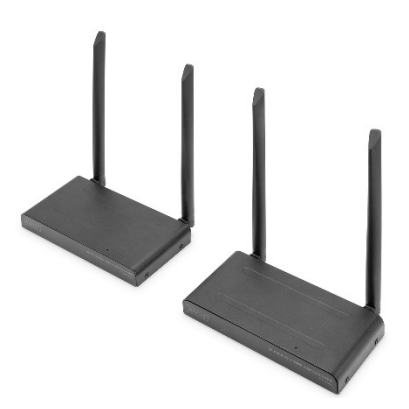

**Guide Rapide** DS-55328

# **Table des matières**

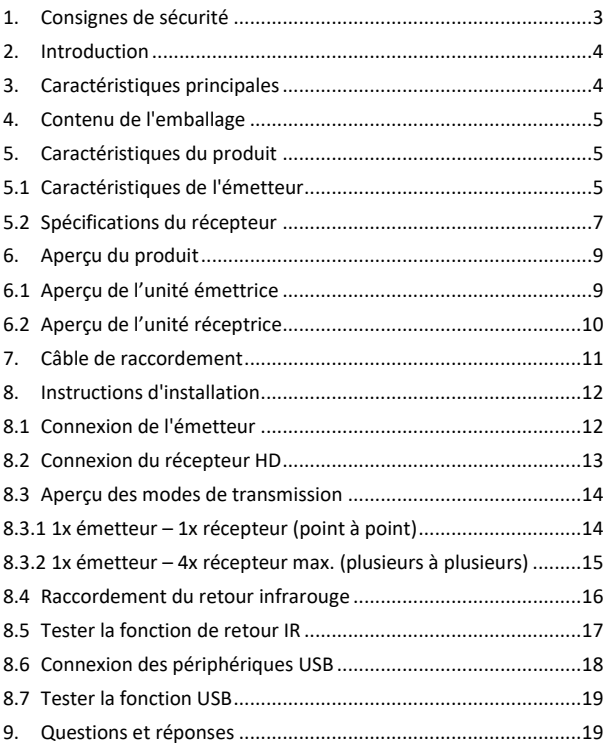

# **1. Consignes de sécurité**

Veuillez lire attentivement les consignes de sécurité suivantes avant la mise en service.

Respectez tous les avertissements et consignes concernant l'appareil:

- 1. Ne pas exposer l'appareil à la pluie, à l'humidité, aux vapeurs ou aux liquides.
- 2. Ne pas introduire d'objets dans l'appareil
- 3. Ne pas essayer de réparer l'appareil soi-même ou d'ouvrir le boîtier. Vous risquez un choc électrique !
- 4. Veillez à ce que la ventilation soit suffisante afin d'éviter tout dommage dû à une surchauffe
- 5. Assurez-vous que l'appareil est éteint et qu'il se trouve dans un environnement sûr avant de le mettre en service
- 6. En cas d'orage, les appareils électriques raccordés peuvent être endommagés par des surtensions dues à la foudre
- 7. Ne pas utiliser l'appareil pendant un orage
- 8. Débranchez l'appareil des appareils électriques connectés pendant un orage.
- 9. N'utilisez l'appareil qu'à l'intérieur des bâtiments
- 10. Si l'appareil doit être réparé, rapportez-le à votre revendeurv
- 11. La poussière, l'humidité, les vapeurs et les produits de nettoyage ou solvants puissants peuvent endommager l'appareil
- 12. Débranchez l'appareil de l'alimentation électrique et des appareils connectés avant de le nettoyer.
- 13. Nettoyez l'appareil avec un chiffon propre, exempt de poussière
- 14. N'utilisez que le bloc d'alimentation fourni
- 15. Pour déconnecter complètement le système du réseau

électrique, vous devez débrancher la fiche d'alimentation de la prise de courant. Vous pouvez déconnecter l'appareil du réseau électrique via le bloc d'alimentation.

# **2. Introduction**

Le kit d'extension sans fil KVM HDMI® 4K transmet vos signaux audio et vidéo HDMI® en résolution UHD 4K / 30 Hz sans aucun câble sur une distance pouvant atteindre 150 m (vue dégagée). Il est composé d'une unité émettrice et d'une unité réceptrice. Grâce à la fonctionnalité KVM, il est possible de connecter une souris/un clavier à l'unité réceptrice, ce qui permet de contrôler la source du signal directement sur le périphérique de sortie. La sortie HDMI Loop Out de l'unité émettrice permet de connecter un écran pour contrôler la sortie vers le récepteur. Le kit d'extension peut être étendu jusqu'à 4 récepteurs (périphériques de sortie) – récepteurs supplémentaires vendus séparément : DS-55329.

# **3. Caractéristiques principales**

- Transmission sans fil du signal HDMI jusqu'à 150 m (vue dégagée)
- Liaison point à point 1 émetteur (source) + jusqu'à 4x récepteurs (unité de sortie)
- Unités réceptrices supplémentaires vendues séparément : DS-55329
- Prise en charge de la transmission de signaux AV sans fil avec des résolutions allant jusqu'à UHD 4K (2160p / 30 Hz)
- Simplicité d'utilisation et de manipulation grâce au Plug & Play brancher et c'est parti, aucun pilote ou logiciel requis
- Touch Screen Back Control prise en charge des panneaux / écrans tactiles (via une connexion USB sur le récepteur)
- Alimentation électrique via USB-C + Adaptateur secteur (inclus)
- Cryptage AES 128 bit
- Protocole WPA2
- HDMI 2.0 / HDCP 2.2

### **4. Contenu de l'emballage**

- 1x unité émettrice
- 1x unité réceptrice
- 2x bloc d'alimentation USB (5 V / 2 A)
- 2x câble USB A vers USB-C (1,5 cm)
- 2x câble d'extension HDMI (1.5 m)
- 1x câble USB A vers Micro USB (0,8 cm)
- 1x câble émetteur IR (1,2 m)
- 1x guide d'installation rapide

### **5. Caractéristiques du produit**

#### **5.1 Caractéristiques de l'émetteur**

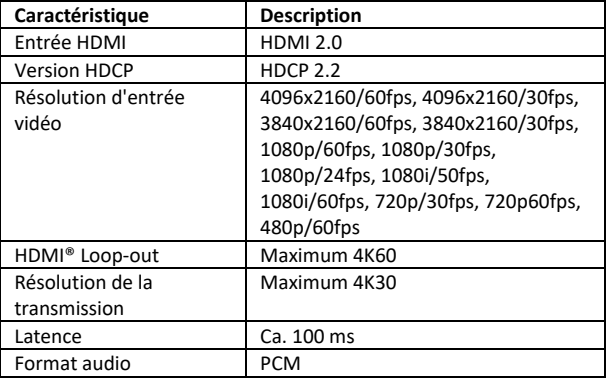

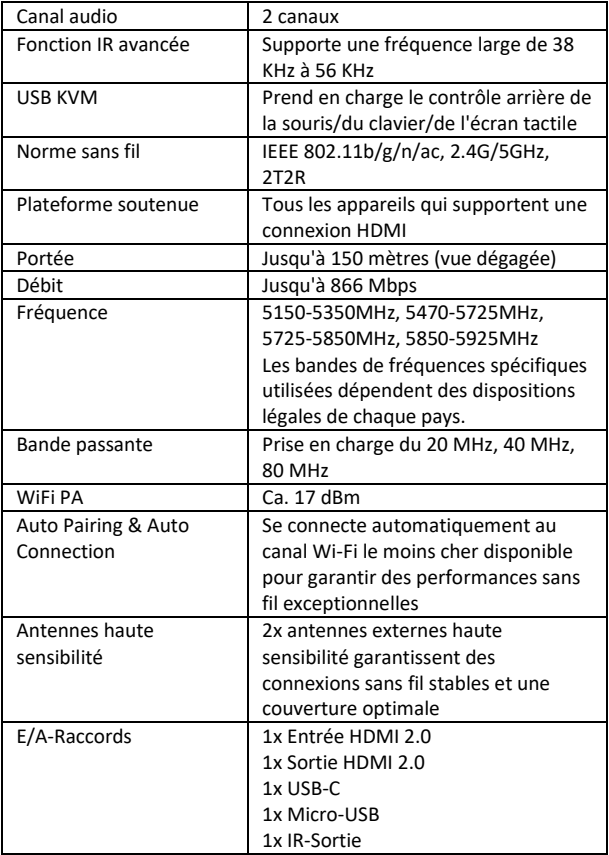

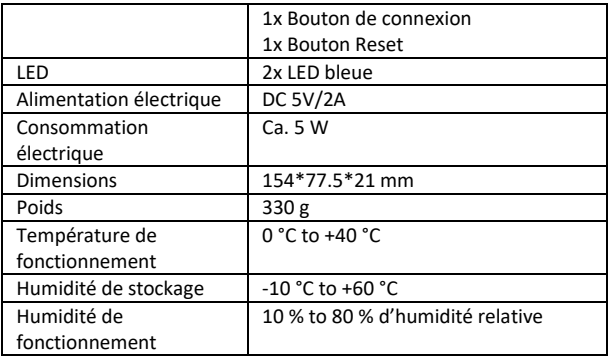

### **5.2 Spécifications du récepteur**

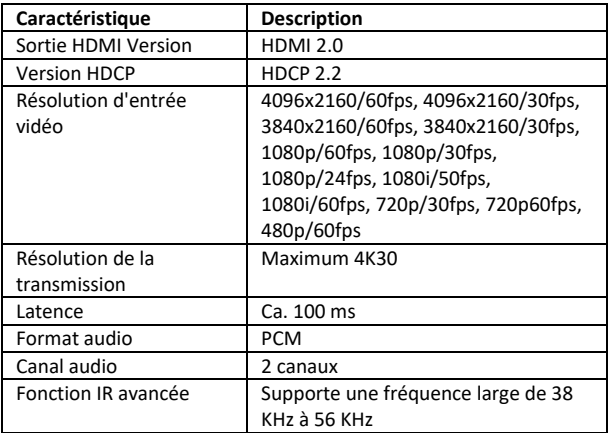

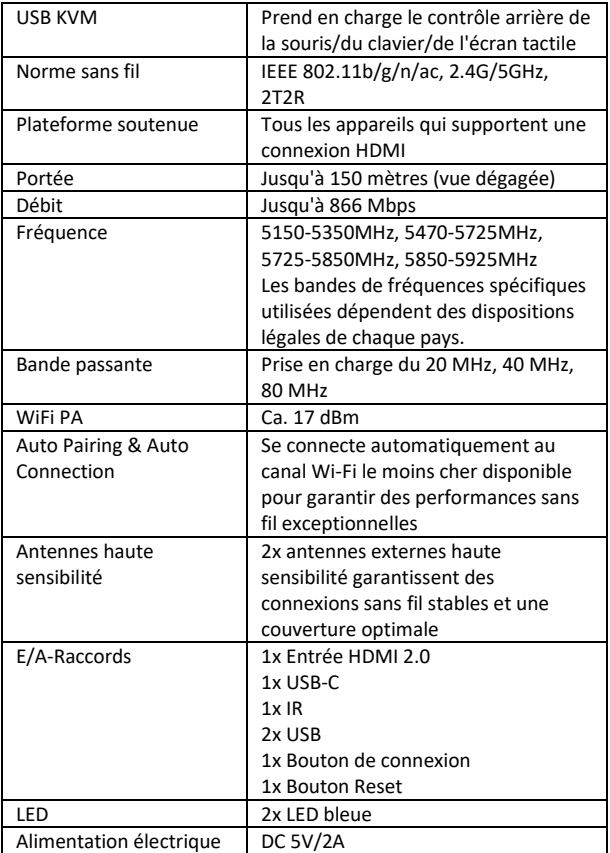

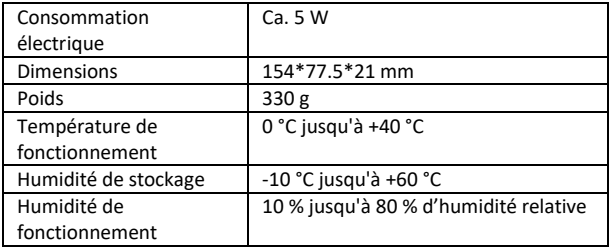

### **6. Aperçu du produit**

### **6.1 Aperçu de l'unité émettrice**

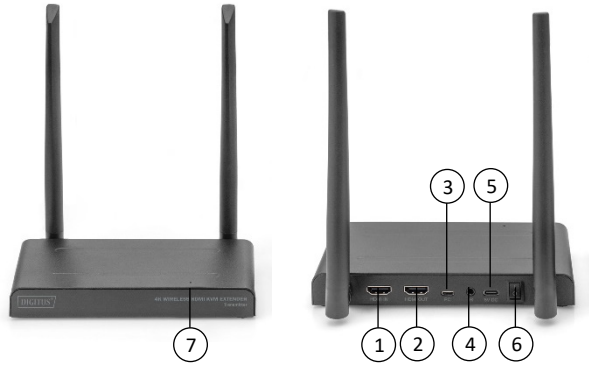

- 1. Entrée HDMI : Connexion à la source vidéo
- 2. Sortie HDMI : Connexion à l'écran pour le Pass Through (Loop Out)
- 3. Micro USB: Verbindung mit USB der Videoquelle für KVM-Funktion Micro USB : Connexion à l'USB de la source vidéo pour la fonction KVM
- 4. Port IR : Connexion au port IR de la source vidéo pour la fonction IR avancée
- 5. USB-C : Connexion à un bloc d'alimentation 5 V / 2 A
- 6. Interrupteur marche/arrêt : Allume/éteint le produit
- 7. Voyants LED

#### **6.2 Aperçu de l'unité réceptrice**

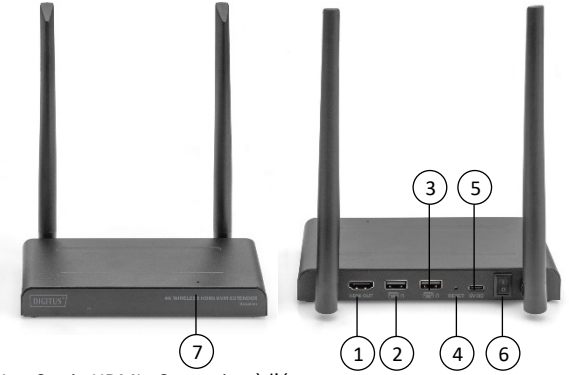

- 1. Sortie HDMI : Connexion à l'écran
- 2. USB : Connexion de la souris et du clavier pour la fonction KVM USB. Vous pouvez également utiliser le port USB de l'écran tactile opérer l'écran tactile.
- 3. Bouton Reset : Réinitialisation des paramètres d'usine
- 4. USB-C : Connexion à un bloc d'alimentation 5 V / 2 A
- 5. Interrupteur marche/arrêt : Allume/éteint le produit
- 6. Fenêtre IR : Fonction IR avancée
- 7. Voyants LED

# **7. Câble de raccordement**

Le kit d'extension HDMI contient un émetteur et un récepteur qui sont appairés avant l'expédition. Vous n'avez normalement pas besoin de les appairer à nouveau. Toutefois, si vous achetez un récepteur supplémentaire, vous devez suivre les instructions suivantes pour appairer le nouveau récepteur à l'émetteur.

- 1) Allumez l'émetteur (le cas échéant, désactivez les récepteurs déjà appairés et les couper du courant).
- 2) Allumez le récepteur jusqu'à ce qu'il se trouve sur le menu principal.
- 3) Appuyez sur le bouton Reset du récepteur et maintenez-le enfoncé pendant 5 secondes jusqu'à ce que le voyant clignote rapidement.
- 4) Attendez environ 30 secondes, l'émetteur et le récepteur sont automatiquement appairés.

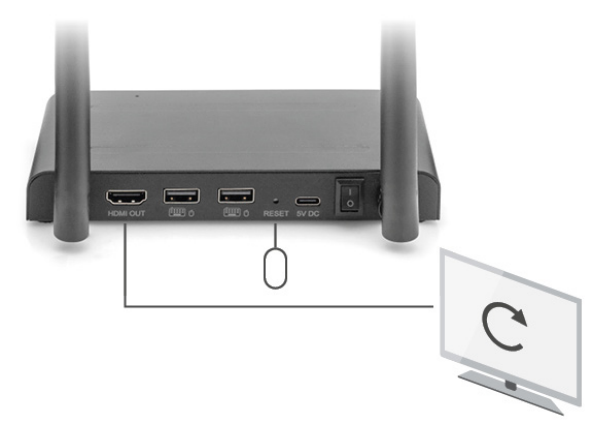

### **8. Instructions d'installation**

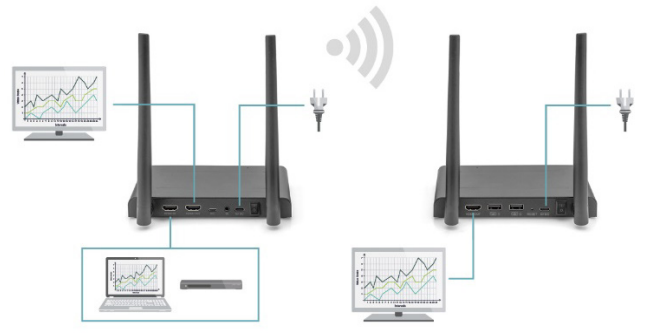

#### **8.1 Connexion de l'émetteur**

L'émetteur envoie le signal vidéo sans fil au récepteur situé dans une autre pièce. Placez donc l'émetteur à proximité de votre source HDMI:

- 1. Branchez l'adaptateur secteur sur le port marqué « 5V » et insérez la fiche dans la prise de courant.
- 2. Utilisez un câble HDMI pour connecter la source HDMI à la prise HDMI® de l'émetteur marquée « HDMI IN ».
- 3. En option : Pour pouvoir également regarder la télévision dans cette pièce, connectez un câble HDMI (non fourni) à la prise HDMI d'un téléviseur marquée « HDMI OUT ».

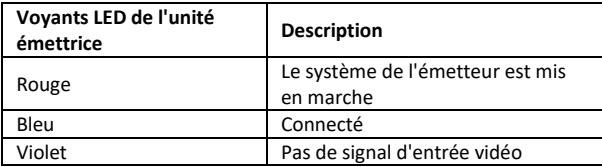

#### **8.2 Connexion du récepteur HD**

- 1. Branchez l'adaptateur secteur sur le port marqué « 5V » et insérez la fiche dans la prise de courant.
- 2. Placez le récepteur dans la pièce (chambre, bureau ou autre pièce) où vous souhaitez connecter le deuxième téléviseur ou le projecteur.
- 3. Utilisez un câble HDMI pour connecter votre téléviseur ou votre projecteur à la prise HDMI du récepteur HD marquée « HDMI® OUT ».

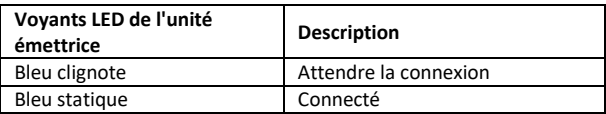

### **8.3 Aperçu des modes de transmission**

### **8.3.1 1x émetteur – 1x récepteur (point à point)**

Si vous associez l'émetteur et le récepteur comme décrit ci-dessus, l'émetteur et le récepteur s'appairent normalement automatiquement.

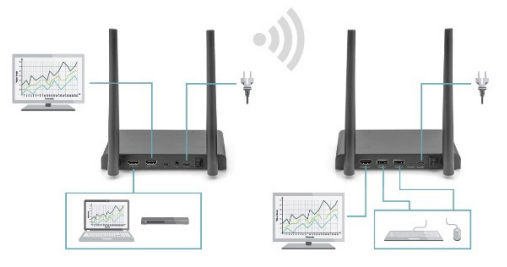

### **8.3.2 1x émetteur – 4x récepteur max. (plusieurs à plusieurs)**

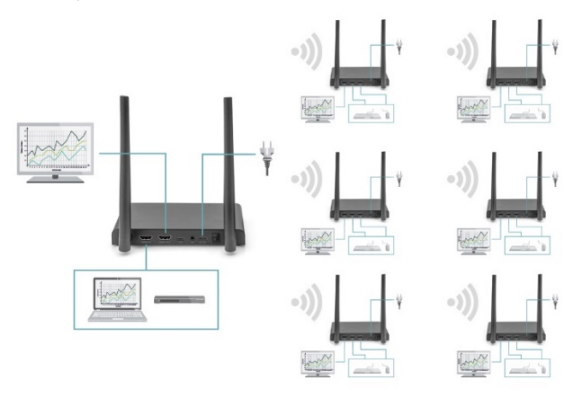

Le kit d'extension sans fil KVM HDMI 4K prend également en charge la fonction multicast, c'est-à-dire que la vidéo d'un émetteur est diffusée simultanément vers un groupe de récepteurs. Un émetteur peut prendre en charge jusqu'à 4 récepteurs. Si vous achetez un nouveau récepteur, l'émetteur détectera automatiquement le deuxième récepteur après l'avoir mis sous tension et lui transmettra la vidéo.

Si l'émetteur et le nouveau récepteur ne sont pas appairés automatiquement, veuillez d'abord appairer l'émetteur et le récepteur, voir « Appairer un émetteur et un récepteur ».

#### **8.4 Raccordement du retour infrarouge**

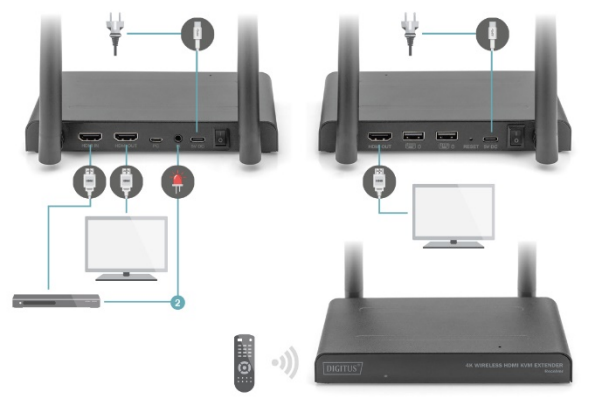

Le kit d'extension sans fil KVM HDMI 4K dispose d'un « retour infrarouge » intégré qui permet de continuer à utiliser les sources HDMI® connectées depuis une autre pièce.

Commandez par exemple votre source HDMI au rez-de-chaussée depuis votre chambre à coucher (emplacement du deuxième téléviseur).

Le câble IR reçoit les commandes envoyées par le récepteur IR et les transmet à vos sources HDMI connectées.

Connectez le câble IR (2) à la prise de l'émetteur HD marquée « IR ». Veillez à ce que le LED du câble IR soit placé exactement au-dessus du capteur infrarouge de la source HDMI (pour certains appareils, cela doit être fait de manière très précise). La position exacte peut être facilement déterminée en éclairant l'avant de l'appareil avec une lampe de poche et en cherchant la fenêtre du capteur IR.

Veuillez faire des essais pour trouver le bon emplacement avant de fixer définitivement le LED IR.

Attention ! La bande adhésive peut provoquer des décolorations sur certaines surfaces ou laisser des résidus d'adhésif après son retrait.

#### **8.5 Tester la fonction de retour IR**

Si vous avez connecté le câble IR conformément à la description cidessus, il est recommandé de d'abord tester son fonctionnement.

- 1. Dirigez votre télécommande vers l'entrée IR située à l'avant du récepteur et donnez une commande.
- 2. Le récepteur IR va alors envoyer cette commande à l'émetteur via le récepteur.
- 3. L'émetteur transmet cette commande au récepteur IR de l'émetteur. L'IR transmet alors la commande à la source HDMI.
- 4. La source HDMI doit maintenant exécuter la fonction correspondant à la commande envoyée par votre télécommande.

#### **8.6 Connexion des périphériques USB**

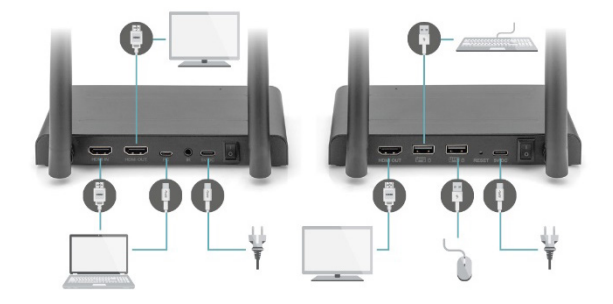

Outre une fonction de retour infrarouge, le kit d'extension sans fil KVM HDMI 4K dispose également d'une fonction d'extension USB intégrée. Cela vous permet de commander des sources HDMI connectées, comme un PC de bureau ou un ordinateur portable, à partir d'une autre pièce avec une souris et/ou un clavier.

#### **1. Émetteur**

Connectez votre PC ou votre ordinateur portable à la prise Micro USB de l'émetteur marquée « USB » à l'aide du câble Micro USB fourni.

#### **2. Récepteur**

Connectez votre souris et/ou votre clavier aux ports du récepteur marqués « USB ».

### **8.7 Tester la fonction USB**

Si vous avez connecté le câble USB et votre souris/clavier conformément à la description ci-dessus, il est recommandé de d'abord tester son fonctionnement.

- 1. Prenez votre souris/clavier et utilisez l'une des fonctions.
- 2. Le récepteur envoie alors cette fonction à l'émetteur HD. L'émetteur va maintenant transmettre cette fonction au PC de bureau ou à l'ordinateur portable.
- 3. Le Media Center du PC ou de l'ordinateur portable devrait maintenant exécuter la fonction de votre souris/clavier.

# **9. Questions et réponses**

#### **Q1. Aucune (ou une mauvaise) image et aucun son sur le téléviseur ou le projecteur.**

Placez l'émetteur et le récepteur dans la même pièce pour tester si la connexion fonctionne bien et assurez-vous que tous les paramètres ci-dessous sont corrects.

- 1) Assurez-vous que l'alimentation électrique de l'émetteur et du récepteur est correctement branchée. Assurez-vous que tous les câbles HDMI sont correctement connectés ou remplacez-les.
- 2) Assurez-vous que la source HDMI est allumée et que la bonne entrée HDMI est sélectionnée sur le téléviseur.
- 3) Assurez-vous que la source HDMI est paramétrée sur une résolution vidéo correcte. Consultez le cas échéant le manuel utilisateur de votre source HDMI.
- 4) Débranchez et rebranchez les blocs d'alimentation pour redémarrer l'extenseur sans fil KVM HDMI 4K.

Si l'émetteur et le récepteur ne se connectent toujours pas, veuillez suivre les étapes suivantes pour les appairer.

- 1) Allumez l'émetteur.
- 2) Allumez le récepteur jusqu'à ce qu'il s'affiche sur l'écran principal.
- 3) Appuyez sur le bouton Reset du récepteur et maintenez-le enfoncé pendant 5 secondes jusqu'à ce que le voyant clignote rapidement.
- 4) Attendez environ 30 secondes, l'émetteur et le récepteur sont automatiquement appairés.

#### **Q2. Pas de connexion ou mauvaise connexion entre l'émetteur et le récepteur.**

- 1) Éloignez l'émetteur et/ou le récepteur de la proximité immédiate des sources HDMI® et des appareils Wifi connectés. Ceux-ci peuvent affecter la portée.
- 2) Un léger ajustement de la position de l'émetteur et/ou du récepteur peut déjà aider.
- 3) Distance trop importante ou obstacle entre l'émetteur et le récepteur. Essayez de réduire la distance.
- 4) Débranchez et rebranchez les blocs d'alimentation pour redémarrer l'extenseur sans fil KVM HDMI 4K.

#### **Q3. J'ai une image, mais aucun (ou un mauvais) son.**

Le kit d'extension sans fil KVM HDMI 4K prend en charge le 2CH PCM Stereo.

Vérifiez les paramètres audio dans le menu de configuration de la source HDMI connectée et réglez-les manuellement sur 2CH PCM Stereo si le réglage automatique ne fonctionne pas.

#### **Q4. Le capteur infrarouge ne fonctionne pas.**

- 1) Assurez-vous d'utiliser la télécommande d'origine de la source vidéo.
- 2) Veuillez insérer l'émetteur IR dans la surface de la fenêtre IR de l'appareil source si vous n'êtes pas sûr que la fenêtre IR de l'appareil source soit correctement positionnée.
- 3) Veuillez consulter le mode d'emploi de l'appareil source.
- 4) Veuillez diriger la télécommande directement vers le récepteur IR à une distance de 5 mètres.
- 5) Le câble d'extension IR est basé sur le protocole de signal de télécommande 20 à 60 KHz qui prend en charge la plupart des télécommandes IR sur le marché, les télécommandes spéciales standard ou anciennes peuvent ne pas être prises en charge.
- La distance de transmission en cas de vue non dégagée ne peut pas être déterminée de manière générale et dépend des conditions sur place
- Les murs, le verre, etc. raccourcissent la couverture du signal ou entraînent des pertes de signal

### **Gamme de fréquences et puissance d'émission maximale**

#### DS-55328

Norme Wifi: IEEE 802.11.b/g/n/ac 5.8G Canal: 36/40/44/48 Fréquence centrale: 5150-5350MHz ; 5470-5725MHz; 5725- 5850MHz ; 5850-5925MHz Les bandes de fréquences spécifiques utilisées dépendent des dispositions légales de chaque pays. Bande passante : passante 20MHz, 40MHz, 80Mhz Puissance d'émission : 17dBm SW Version: TX :5.0.7  $RX \cdot 4.0.7$ HW Version: TX: V11TX-4K60-V1 RX: V11RX-4K60-V1

#### DS-55329

Norme Wifi : IEEE 802.11.b/g/n/ac 5.8G Canal: 36/40/44/48 Fréquence centrale: 5150-5350MHz ; 5470-5725MHz; 5725- 5850MHz ; 5850-5925MHz Les bandes de fréquences spécifiques utilisées dépendent des dispositions légales de chaque pays. Bande passante : passante 20MHz, 40MHz, 80Mhz Puissance d'émission : 17dBm SW Version: RX: 4.0.7 HW Version: RX: V11RX-4K60-V1

### **Déclaration**

Les termes HDMI et HDMI High-Definition Multimedia Interface, et le logo HDMI sont des marques commerciales ou des marques déposées de HDMI Licensing LLC aux États-Unis et dans d'autres pays.

Assmann Electronic GmbH déclare par la présente que la Déclaration de Conformité est incluse dans la livraison. Dans le cas contraire, demandez l'envoi de la Déclaration de Conformité par courrier postal adressé au fabricant à l'adresse indiquée ci-dessous.

#### **www.assmann.com**

Assmann Electronic GmbH Auf dem Schüffel 3 58513 Lüdenscheid Allemagne

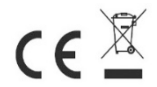